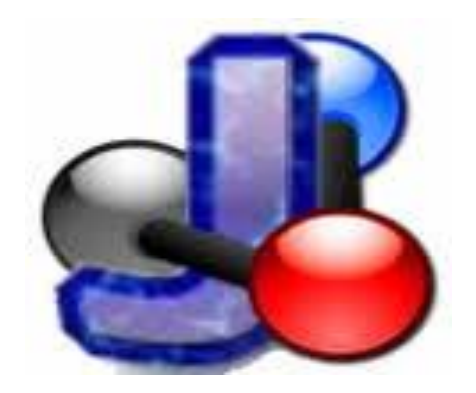

# **आओ सीखेंजेमोल**

**जेमोल के बारेमें** • JMOL एक ओपन-सोर्स सॉफ्टवेयर है जोकि 3D/त्रिविमि आकृति आणविक मॉडल / रसायनिक संरचना बनाने के लिए इस्तेमाल किया जाता है • इसका उपयोग विंडोज, मैक ओएस एक्स, और लिनक्स / यूनिक्स सिस्टम पर किया जा सकता है। • इसके लिए जावा एप्लिकेशन की आवश्यकता होती है जो डेस्कटॉप पर चलिा है ● बनाई गई संरचनाओंको वेब पृष्ोंिेंएम्बेड ककया जा सकिा है • JSmol एक जावास्क्रिप्ट ढांचा है जो वेब डेवलपर्स को ऐसे पेज बनाने की अनुमति देता है। • प्रोटीन डेटा बैंक (PDB) और रासायनिक मार्कअप भाषा (CML) सहित रासायनिक फ़ाइल स्वरूपों की एक विस्तृत श्रृंखला का समर्थन करता है . अणु के दृश्य प्रतिनिधित्व को नियंत्रित करने के लिए स्क्रिप्टिंग भाषा का उपयोग किया जा सकता है

- सकिा है। ● कई 3 डी दृश्य / आभासी वास्तकवकिा / 3 डी कप्रंटर प्रारूप आदि निर्यात किये जा सकते हैं। ● अणुओंकी संरचना का अकिक सटीक पररप्रेक्ष्य।
- 16 भाषाओं में उपलब्ध है ● इसका उपयोग छािों, कशक्षकोंऔर शोिकिासओं द्वारा रसायन विज्ञान, जैव रसायन, आदि में किया जा

# **3D नमूनेसमझनेके चार तरीके**

- . वायरफ्रेम/ ढांचागत मॉडल
- 
- . स्टिक मॉडल
- -
- . बॉल और स्टिक मॉडल
- 
- 
- 
- 

. स्पेस फिलिंग /स्थानीय पूरक मॉडल

- 
- - -
- 

## **संरचनाओंके विविन्न दृश्य**

**कोण**

**मापन**

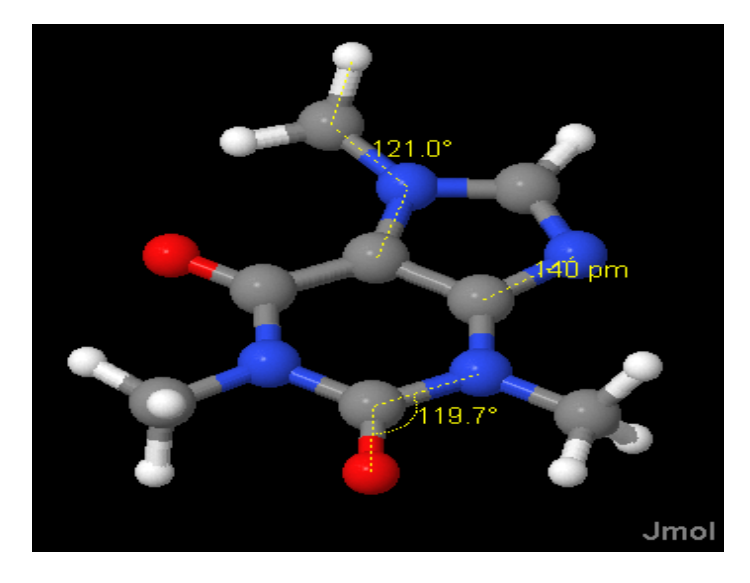

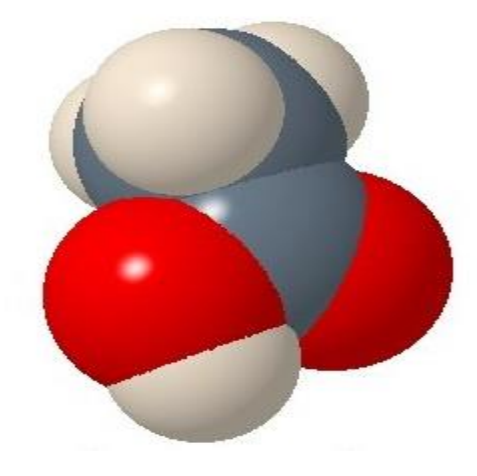

### बाउंडिंग बॉक्स का प्रदर्शन

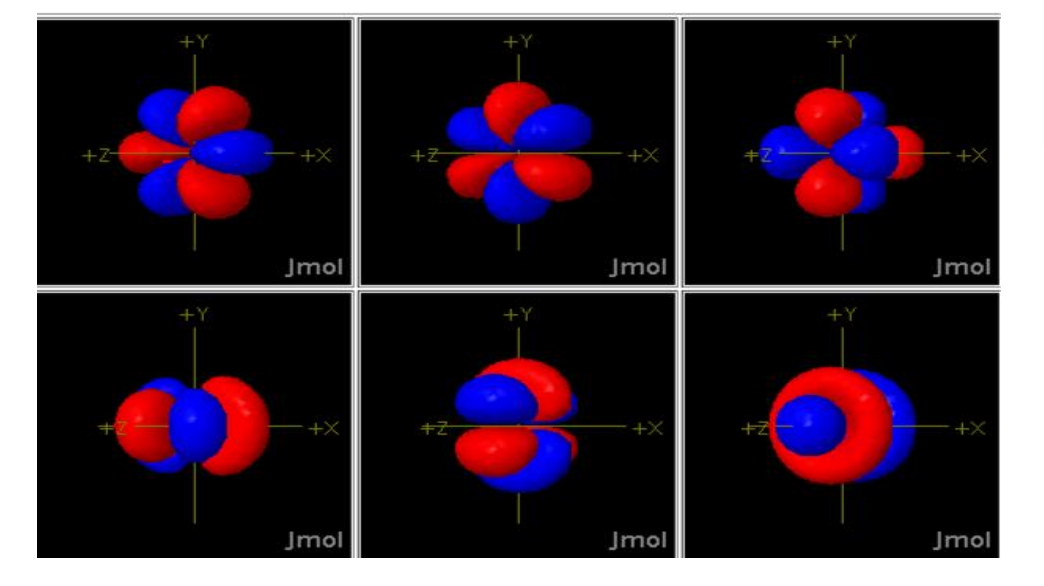

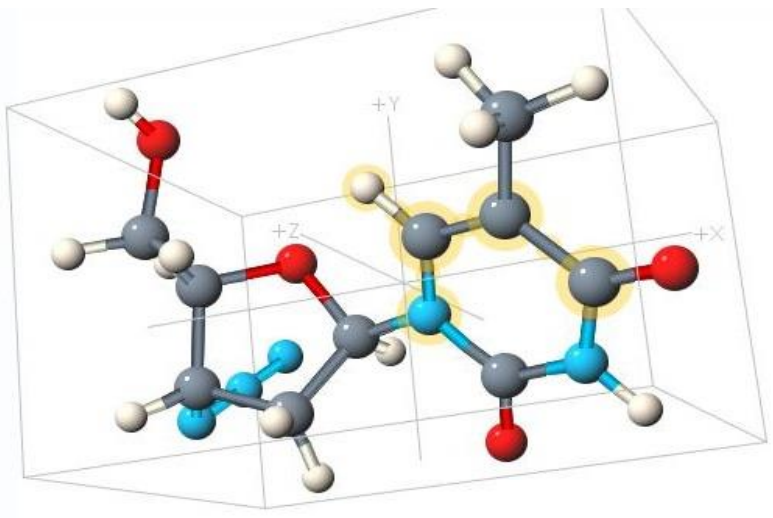

4f-ऑर्बिटल्स

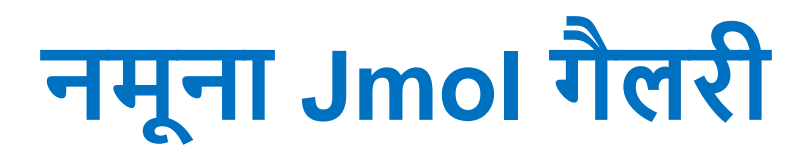

#### http://jmol.sourceforge.net/screenshots/

#### 10 Not secure | jmol.sourceforge.net/screenshots/

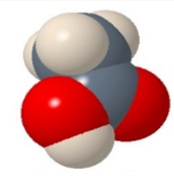

Acetic acid using CPK colors and spacefilled atoms. Ácido acético usando colores CPK y átomos como esferas. Acide acétique utilisant les couleurs CPK et des atoms remplis.

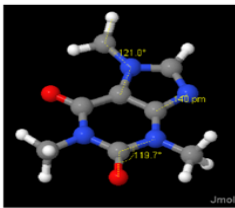

A shaded rendering of caffeine, with some measurements shown (distance, angle, dihedral). Una representación sombreada de la cafeína, mostrando algunas mediciones (distancia, ángulo, ángulo diedro). Un rendu avec ombre de la caféine, avec quelques mesures affichées (distance, angle, dihèdre).

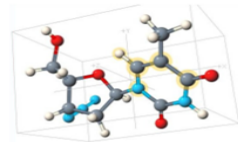

Display of bounding box and axes of coordinates space. Note the transparency of the yellow halo around selected atoms. Representación de la caja limitante y los ejes de las coordenadas espaciales. Observa la transparencia del halo amarillo alrededor de los átomos seleccionados. Affichage de la boîte englobante et des axes du système de coordonnées. Il faut noter la transparence du halo jaune autour des atomes sélectionnés.

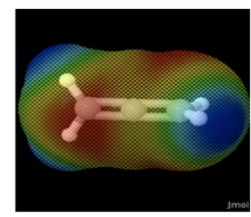

The electrostatic potential of allene mapped onto a translucent surface. Potencial electrostático del aleno, mapeado sobre una superficie translúcida. Le potentiel électrostatique de l'allene mappé sur une surface translucide. (Nick Greeves)

### http://jmol.sourceforge.net/demo/

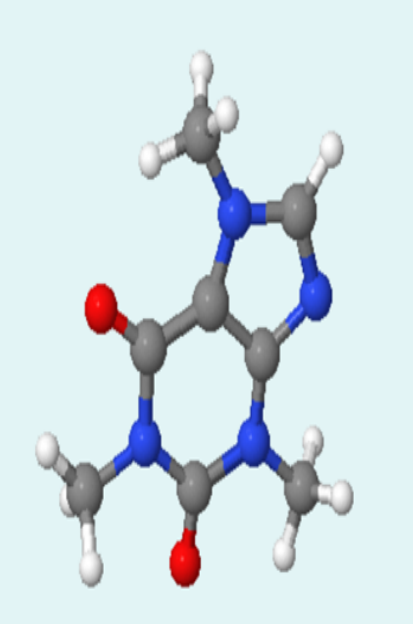

#### Representation of atoms

This is caffeine

The Jmol scripting language has two synonymous commands to control atom size, spacefill and cpk (for Corey, Pauling, and Koltun). The commands are aliases and run exactly the same code.

 $\circ$  spacefill on or cpk on or spacefill 100% O spacefill off or cpk off or spacefill 0 or spacefill 0%

As an extension to the RasMol scripting language, Jmol allows you to specify your size as a percentage of the vanderWaals radius.

● spacefill 20% or cpk 20%  $\circ$  spacefill 25% or cpk 25% Spacefill 50% or cpk 50% Spacefill 75% or cpk 75%

If you want to specify a fixed size then you can do so in Angstroms. Note that the last button specifies "1.0" instead of the **JSmol** integer "1". This is important because integer values specify RasMol units (1/250th Angstrom)

#### लगाना

- बनाए गए अणुओं की आबंध लम्बाई और कोणों का पता
- परिाणुओंऔर बंिोंको जोड़ना और हटाना
- बनाई गई संरचना को सेव करना
- अणुओं के स्थिरीकरण के लिए ऊर्जा को कम करना
- अन्य परमाणुओं के साथ प्रतिस्थापित करके विभिन्न अणुओं का निर्माण

**ं**

- सरल काबसकनक अणुओं का िॉडल
- **चचााके वलए वब दु** • Jmol पैनल, मेन्यू बार, टूलबार

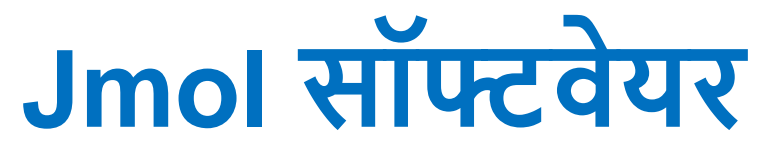

Edit Display View Tools Macros Help **File** 

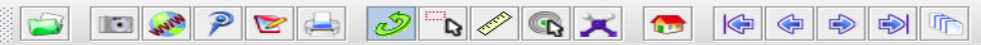

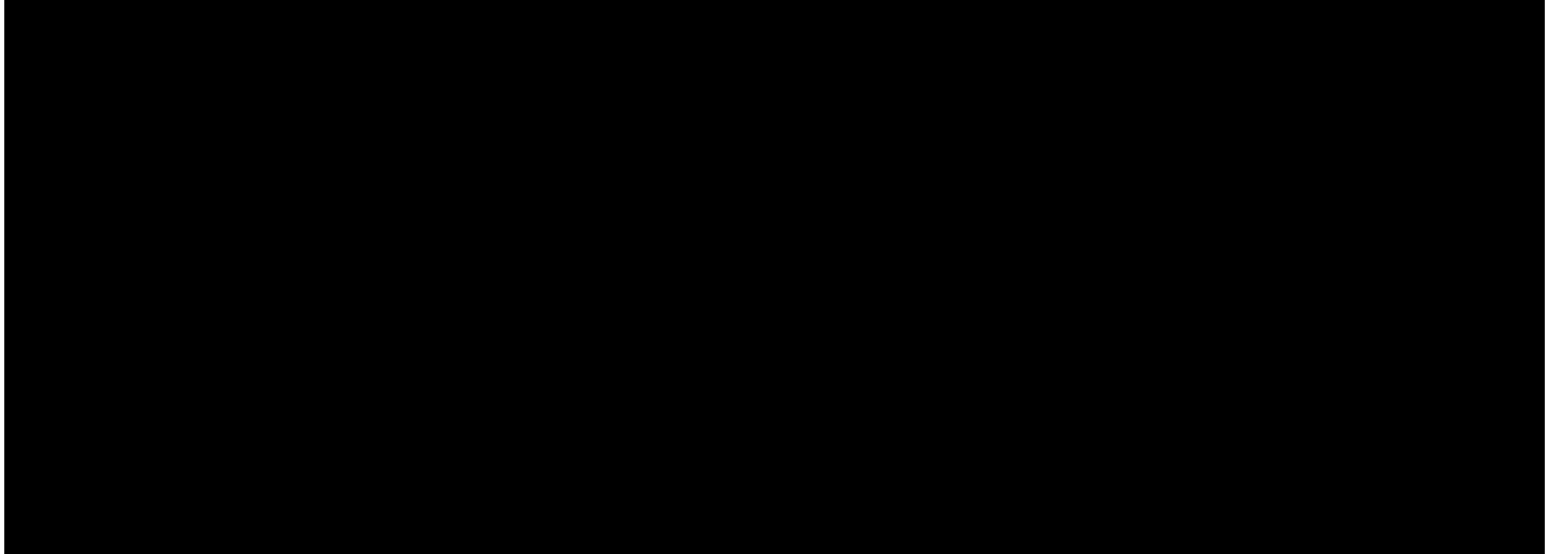

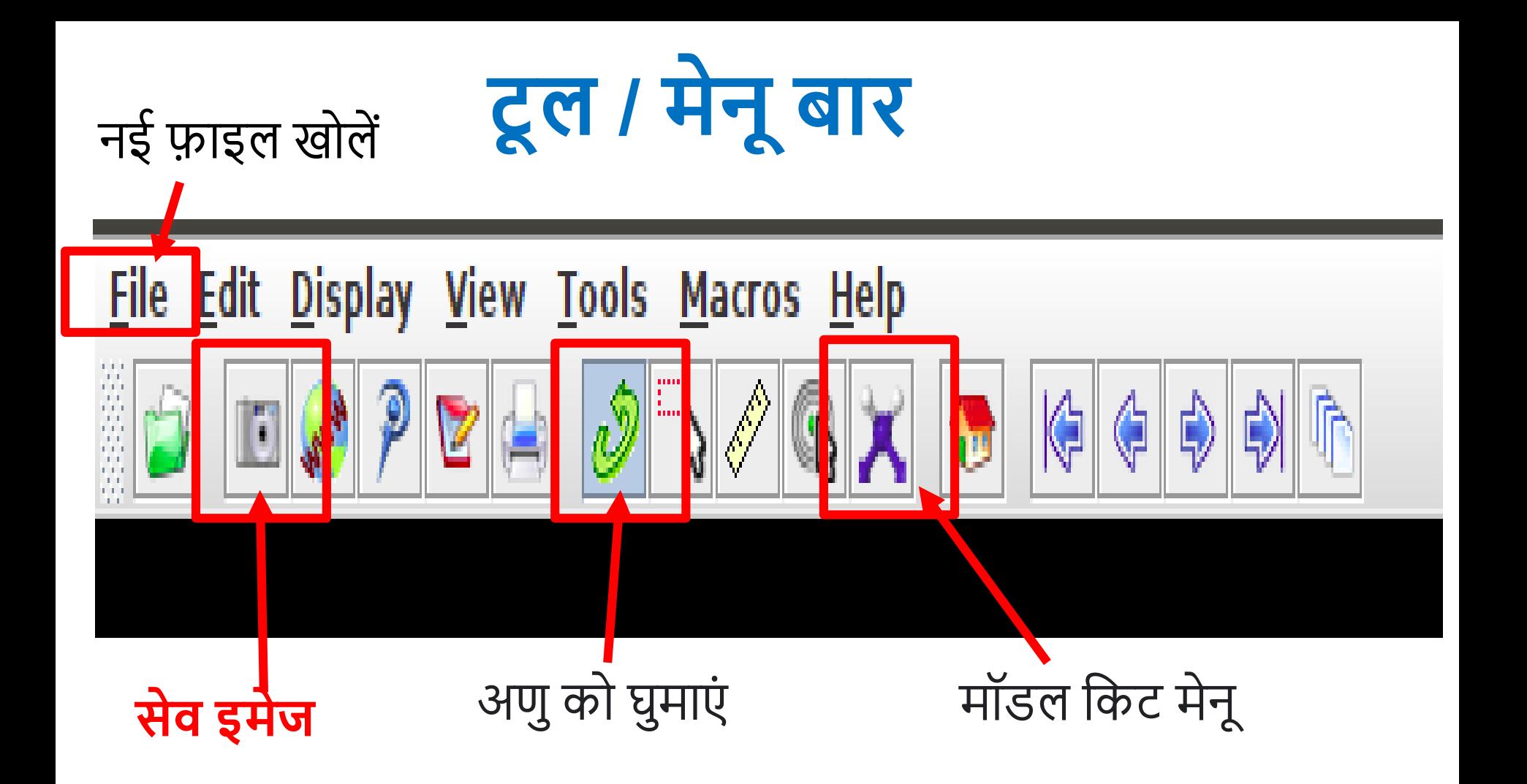

### **संरचना बनानेके वलए मॉडल वकट वचह्न का उपयोग**

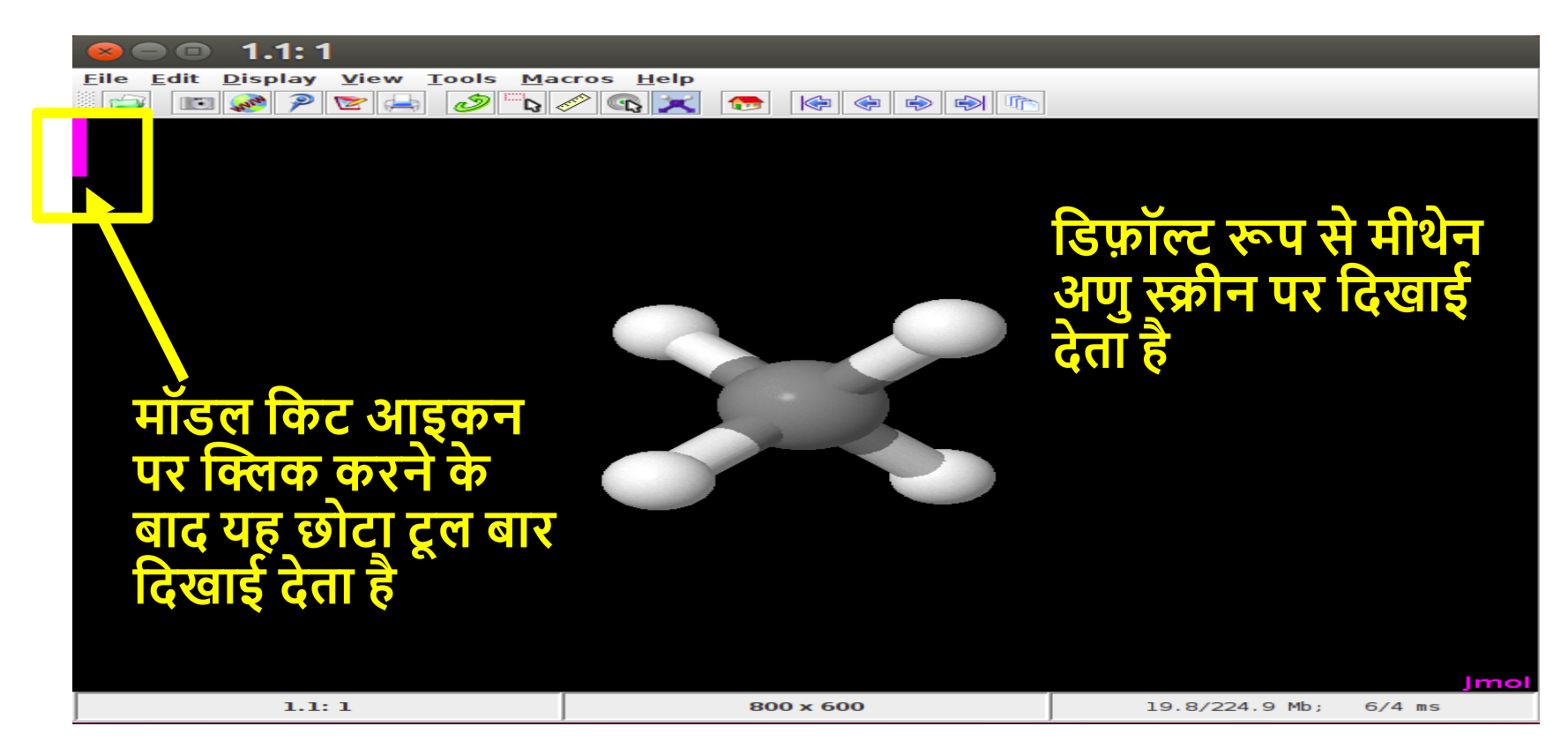

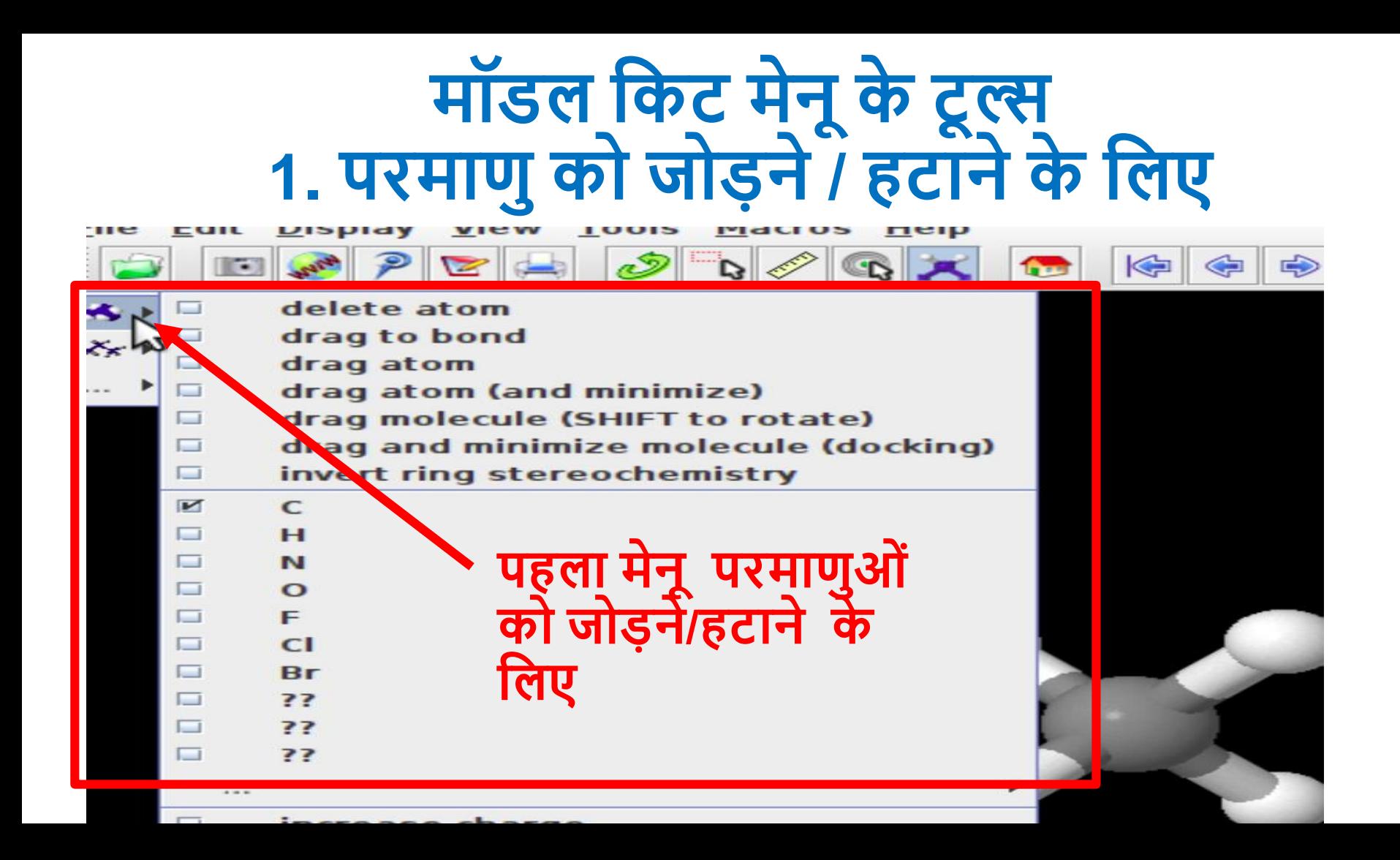

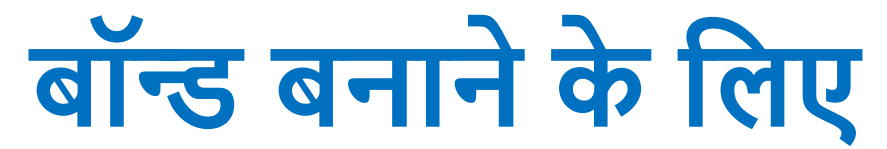

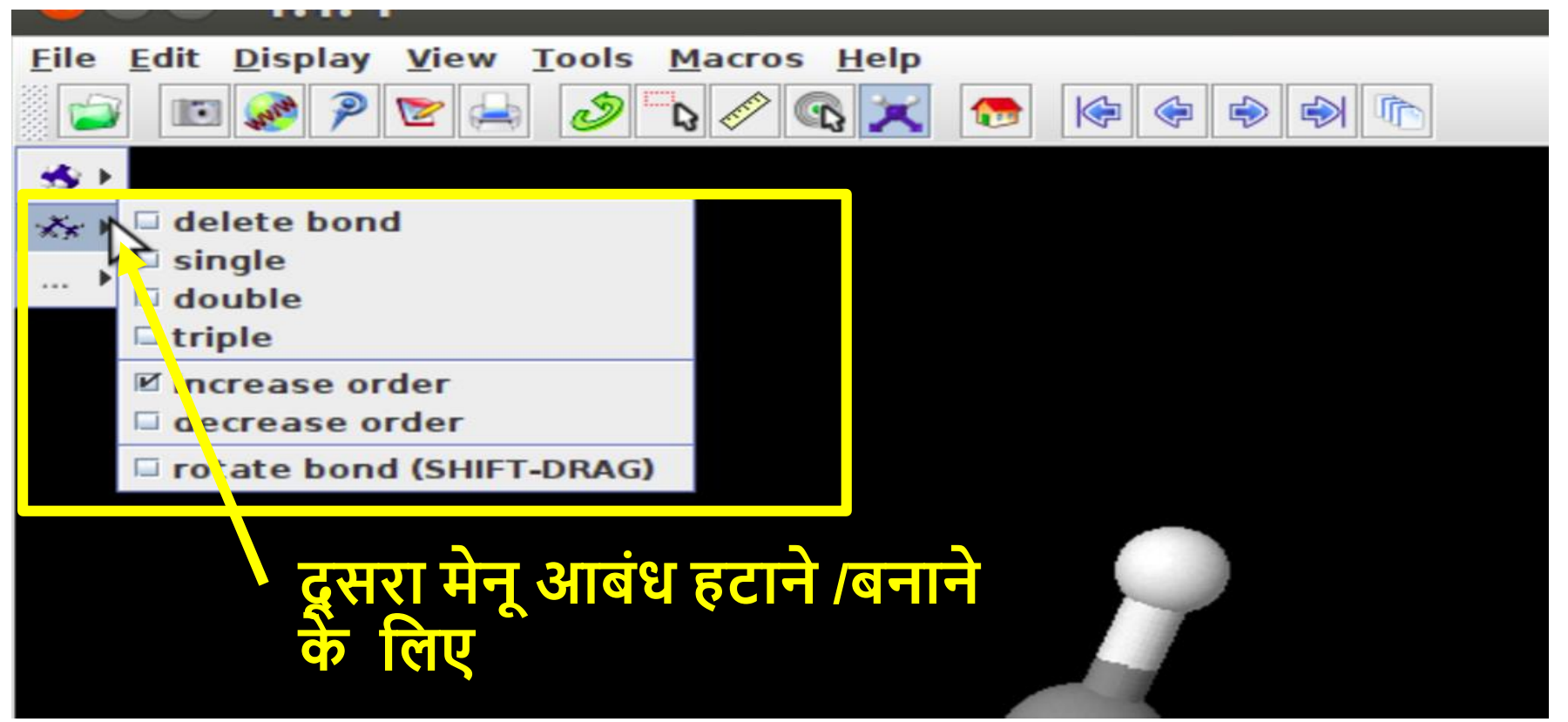

### **ऊजााकम करनेऔर मॉडल वकट मेनूसेवनकास के वलए**

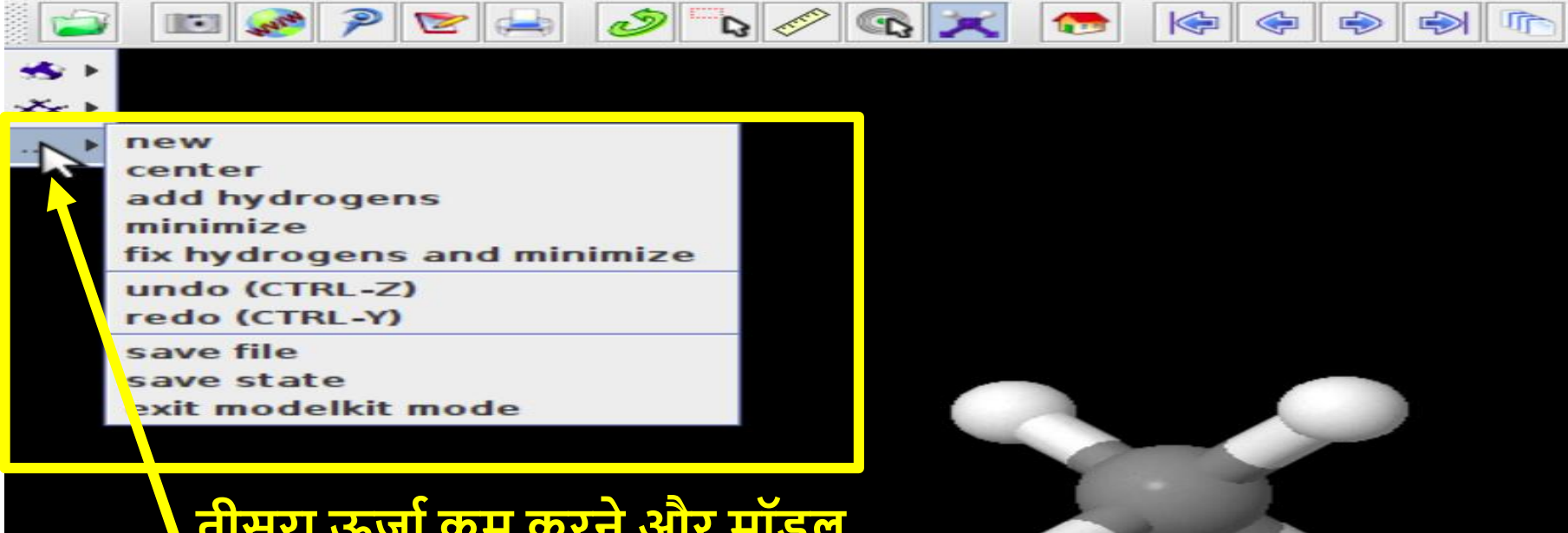

**तीसरा ऊजााकम करनेऔर मॉडल वकट मेनूसेवनकास के वलए**

# **फाइल को इमेज की तरह सेि करना**

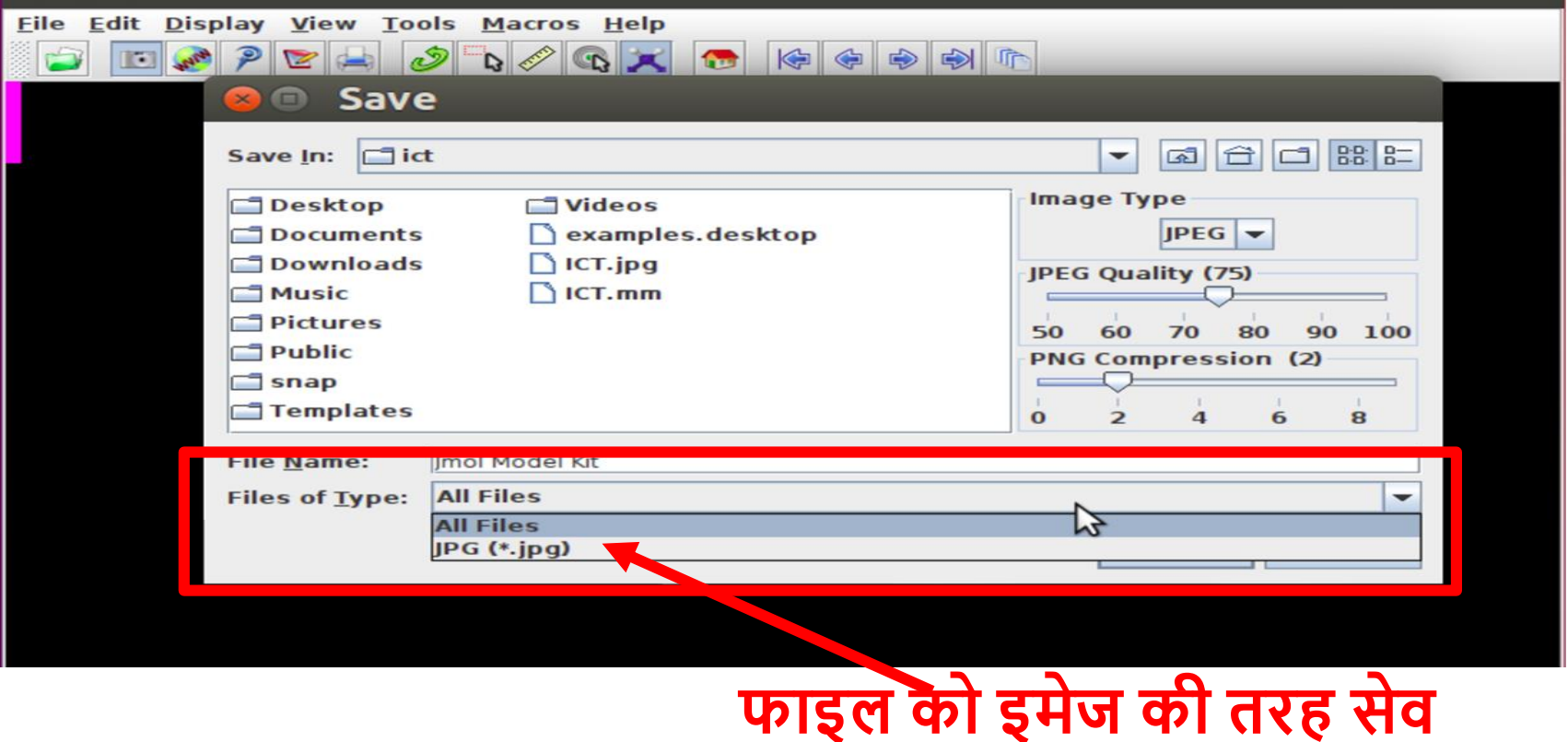

**करना**

# **रंग, सतहो ं, िाषा, अणुओंकी लेबवलंग के वलए मेनू**

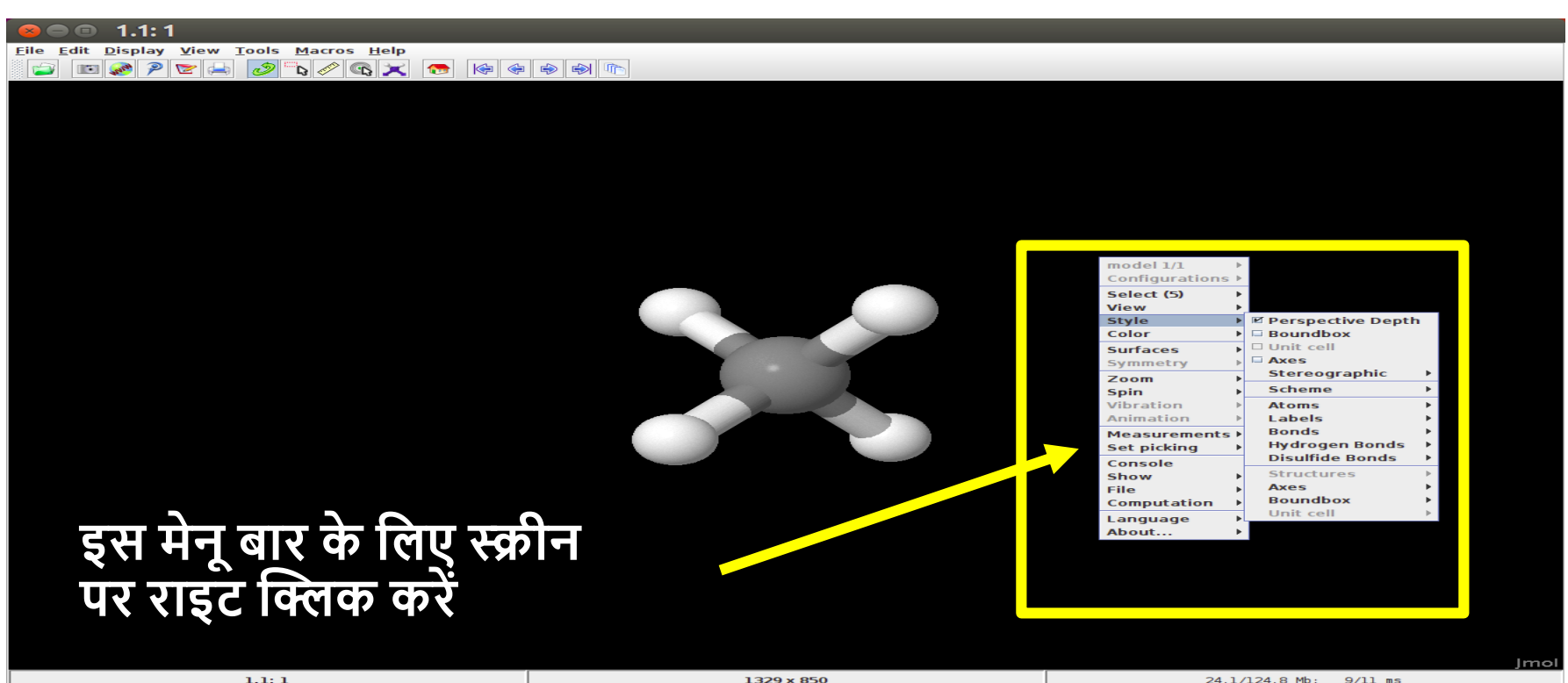